## **Konfigurieren der Player-Panels**

Aktivieren und deaktivieren Sie Player-Panels und -Elemente oder ändern Sie deren Position. Klicken Sie dazu auf die Schaltfläche **Anzeigen** in der Symb olleiste.

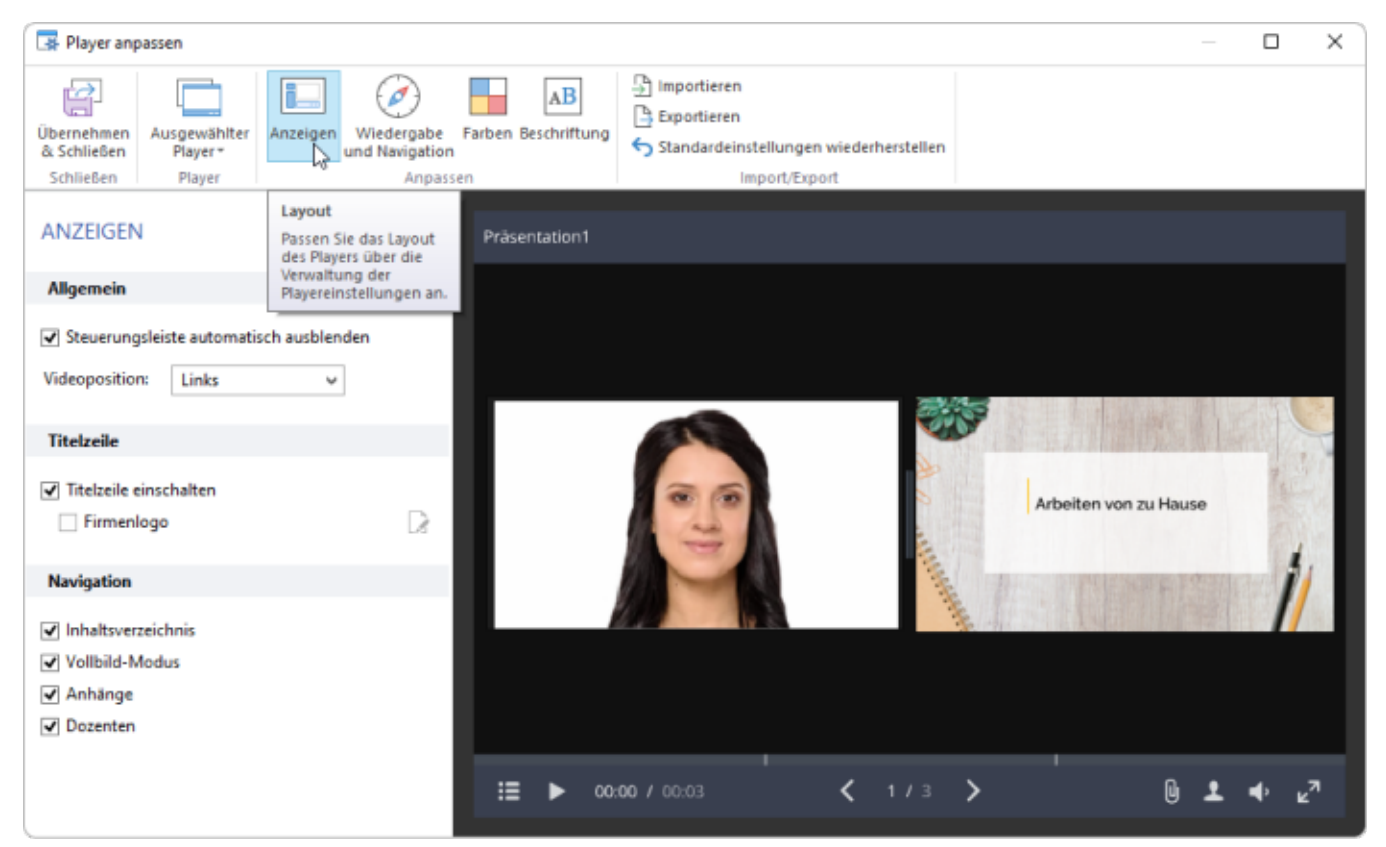

## Tabelle 1. Konfigurieren der Player-Felder

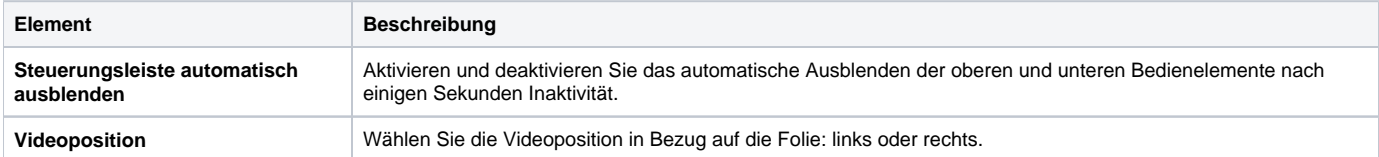

## Tabelle 2. Konfigurieren des Titel-Panels

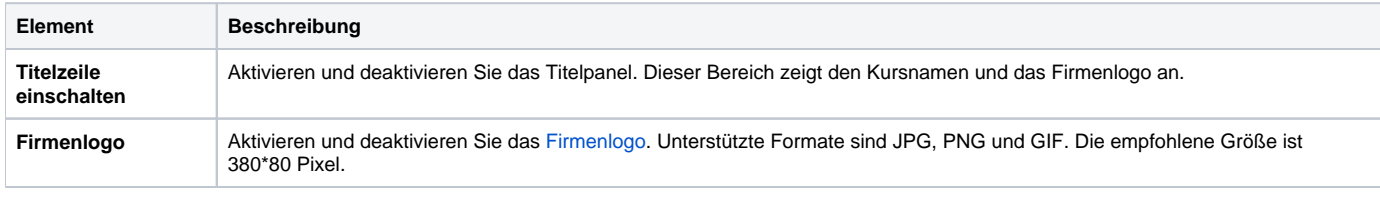

## Tabelle 3. Konfigurieren von Player-Elementen

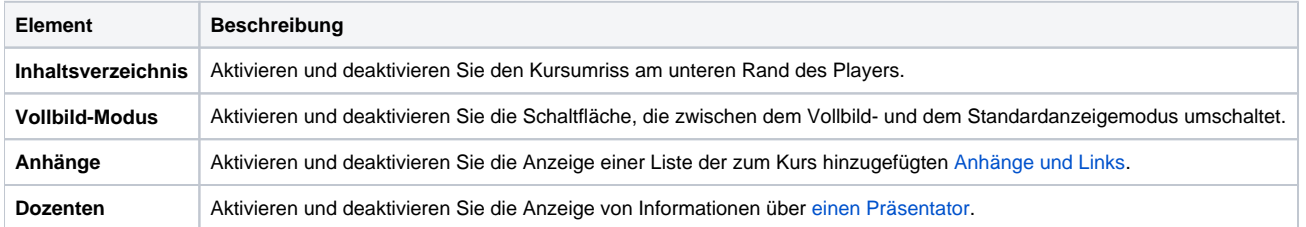